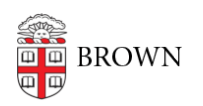

[Knowledgebase](https://ithelp.brown.edu/kb) > [Email and Collaboration](https://ithelp.brown.edu/kb/email-and-collaboration) > [Email](https://ithelp.brown.edu/kb/email) > [Activate Banner Course Email](https://ithelp.brown.edu/kb/articles/activate-banner-course-email)

Activate Banner Course Email Stephanie Obodda - 2019-09-11 - [Comments \(0\)](#page--1-0) - [Email](https://ithelp.brown.edu/kb/email)

To activate course emails, the official instructor of record must send an initial email from his/her official **@brown.edu** email address.

Course emails can be sent from the course list in [Banner](http://selfservice.brown.edu).

Alternatively, emails can be sent from gmail.brown.edu or an email client. While composing, follow this format replacing the department, course code, year, semester, and section as necesary:

## course.chem.0001a.2014-fall.01@lists.brown.edu